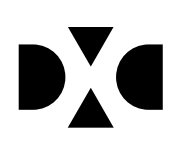

**LUDUS Helpdesk**  T +45 3614 7070 sc-ludus@dxc.com

**CSC Scandihealth A/S - en del af DXC Technology** P.O. Pedersens Vej 2 8200 Aarhus N T +45 3614 4000

www.dxc.technology www.dxc.technology/ludus

CVR 25 46 93 64

## **Vejledning**

# **LUDUS Web – Backup af dokumentdatabasen**

**April 2018**

### **LUDUS Web - Backup af dokumentdatabasen**

Denne vejledning omhandler backup af dokumentdatabasen for LUDUS Web.

#### **Forberedelse**

Der skal oprettes en mappe, som man ønsker at lægge backup i. Denne mappe skal oprettes på et lokalt drev på dokumentdatabaseserveren.

#### **Kørsel til backup**

Backup foretages via systemdelen af LUDUS Web, på fanebladet **Planlagte** i menupunktet **Systemkørsler**. Man kan vælge at benytte **a** til at afvikle kørslen med det samme, og man kan vælge at benytte for at schedulere en daglig sikkerhedskopiering på et angivet fast klokkeslæt.

En kørsel kan foretage backup på to forskellige måder, afhængigt af om der er sat vinge i "Læg backup i tidsstemplet undermappe":

- Med vinge: Systemet opretter en mappe, der navngives med fuldt tidsstempel efter skabelonen ÅÅÅÅ-MM-DD\_HH\_MM\_SS. Denne mappe oprettes som undermappe til backupmappen. Selve backupfilerne lægges i den tidsstemplede mappe og har samme navn som de tilsvarende to filer i det egentlige dokumentarkiv (database og log).
- Uden vinge: Backuppen lægges i backupmappen og har samme navn som de tilsvarende to filer i det egentlige dokumentarkiv (database og log).

På fanebladet **Afviklede** kan man se en oversigt over de gennemførte kørsler. Hvis en afviklet kørsel ikke optræder i listen på dette faneblad, er der forekommet en fejl, så backuppen ikke er lavet. Dette kan fx skyldes, at Sybase ikke har fået adgang til backupmappen, eller at backupmappen ikke er oprettet, se under punktet Forberedelse ovenfor.

#### **Indlæsning af backup**

Hvis det bliver aktuelt at indlæse en backup af dokumentdatabasen, sker dette ved simpel filkopiering:

- Stands dokumentdatabasen
- Kopier filerne fra backupmappen til den mappe, som dokumentdatabasen benytter
- Start dokumentdatabasen